## **ASK VALERIE**

hints, tips and guidelines on how to keep your books

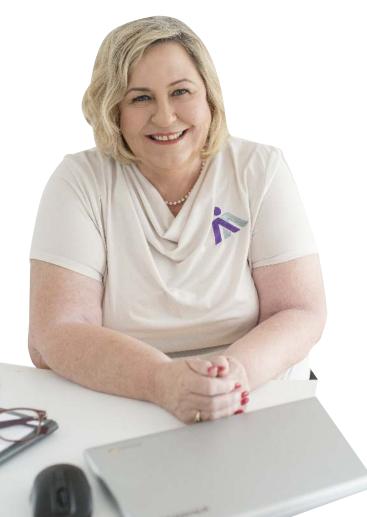

## QBO 1 Setting up your QBO datafile to suit your business

This article contains steps to set up your QBO datafile, the dashboard, setting up your Chart of Accounts and connecting your bank accounts for the bankfeeds.

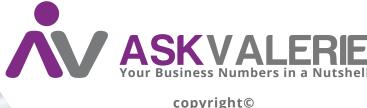

## QBO 1 Setting up your QBO data file to suit your business.

When you buy a QBO subscription, you are given a structure that includes all of the necessities for doing your books (according to the plan you've purchased).

Depending on your needs, you will have at the very least a dashboard and the invitation to "add a bank account" so that you can get started. You may also have a generic chart of accounts.

Get used to operating from the Dashboard – that is always going to be your starting point.

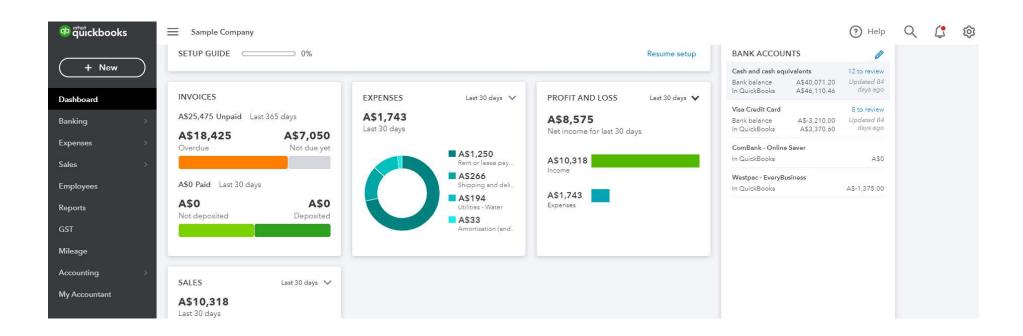

The left hand side contains the menu from where you'll select the area you want to work in. First, select Banking. Set up a bank feed for every bank account and credit card that belong to the business. You need to set up a separate account in your Chart of Accounts for each bank/credit card account – so that you can connect each bank feed to its place in QBO. TIP: always include the last four digits of the bank account number so you can always accurately identify the QBO account that belongs to which bank account. Chart of Accounts is found in the Accounting menu.

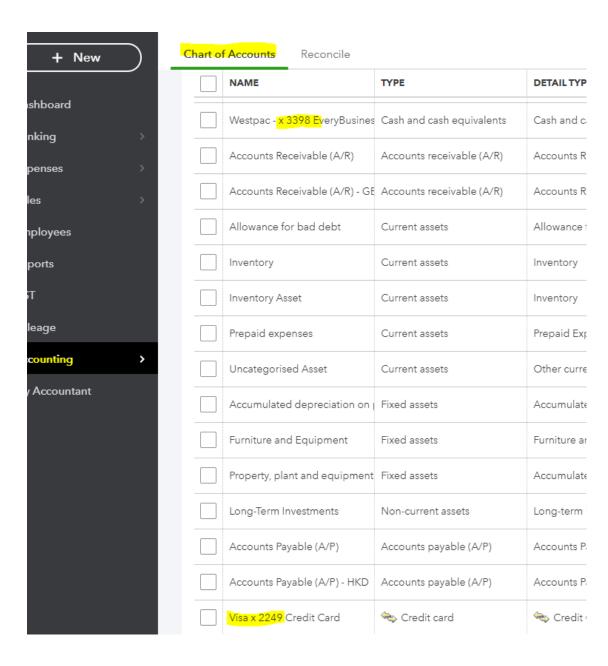

You need to **connect each bank feed** for each individual bank account – although if you have multiple accounts with some banks they allow you to once and then nominate which account you are connecting. This process is heavily dependent on the banks.

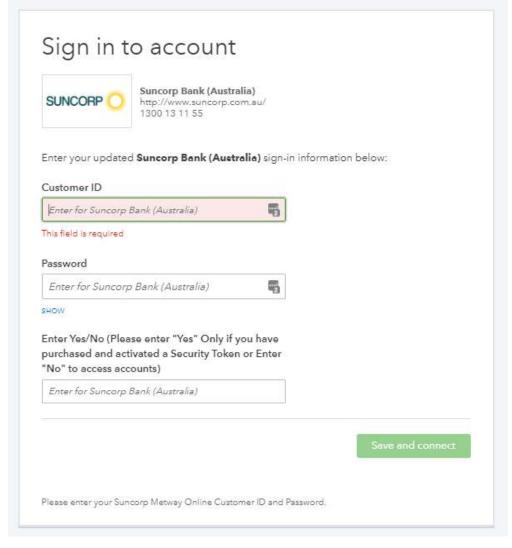

Put your own Bank and BSB and Account details in, then follow the prompts. Depending on your bank, your bank feed can be functional in qbo anywhere from immediately to a few days.

This panel below is what it will look like on your Banking menu:

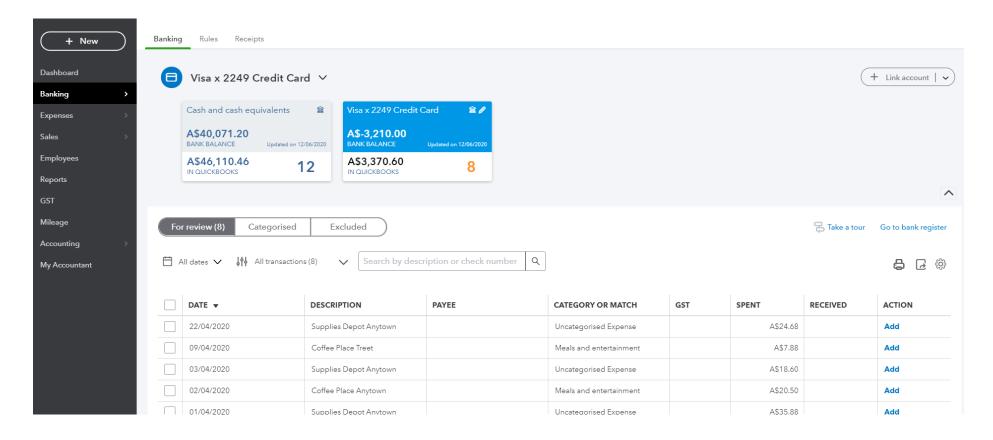

## **Chart of Accounts - tips.**

All accounting ledgers have assets, liability, and equity accounts. All first-year Accounting students learn the Accounting Equation:

Assets – Liabilities = Equity

In other words, the difference between the assets and liabilities of a business is the value of equity or ownership of that business. We track our values by classifying all financial transactions as one of either asset, liability, or equity types by using the Chart of Accounts. Revenue, expense, cost of sales are other account types you'll see (and, for the interested, they fit into the equity via an account called "retained earnings").

The Chart of Accounts is the list of all of your accounts. You may need to add more, change some, delete some. QBO won't let you remove all of them, it will insist on keeping accounts known as "control" or "system" accounts.

To begin with, you are probably going to want an account to put your sales into, and some accounts to classify your purchases into. These will depend entirely on your own unique needs. Bear in mind that if you as the business owner are going to want to see reports for your sales of one product and your sales of another product separately, you need to create two sales accounts. Easy! If you're not interested in seeing the value of sales of different products in your accounting reports – that's fine – one account is just fine. It's yours.

Your Chart of Accounts should reflect how you do business – retailers and professionals will be different to manuafacturing and trades for example.

If you make things, for example, you'll need to record the purchase of raw materials. If you sell your services you won't have a purchase of raw materials account.

Cost of Sales should only include accounts which are directly related to sales. If you buy reams of paper to write business proposals, that's not a cost of sale, it's a general business expense.